# **Beleuchtung mit Renderszenenluminanz**

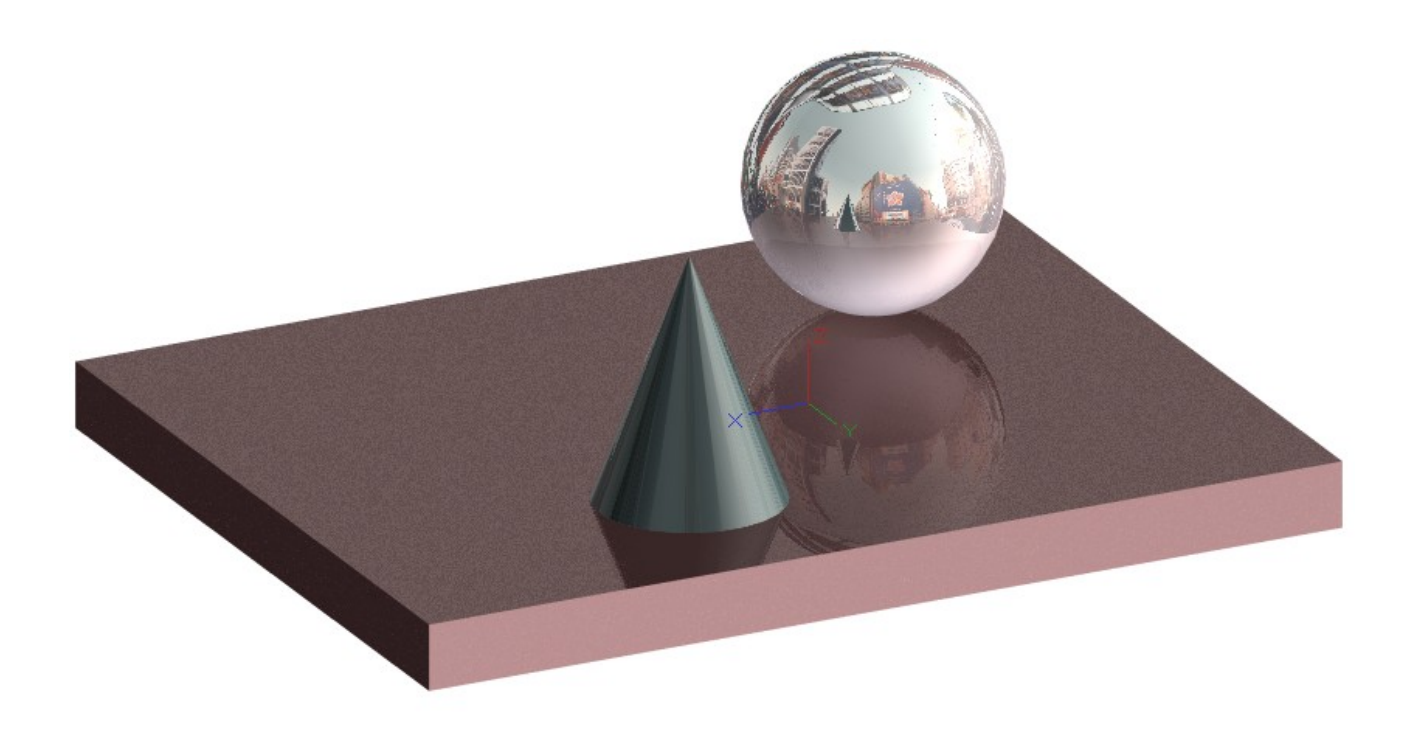

Szene aufbauen, ich habe einen flachen Kubus genommen, einen Kegel und eine Kugel drauf platziert und spiegelnde Materialien genommen. Für die Kugel Quecksilber.

Dann Rendern, im Warndialog,ob Beleuchtung, ja sagen und anschliessend alle Lampen im DesignDirektor ausschalten.

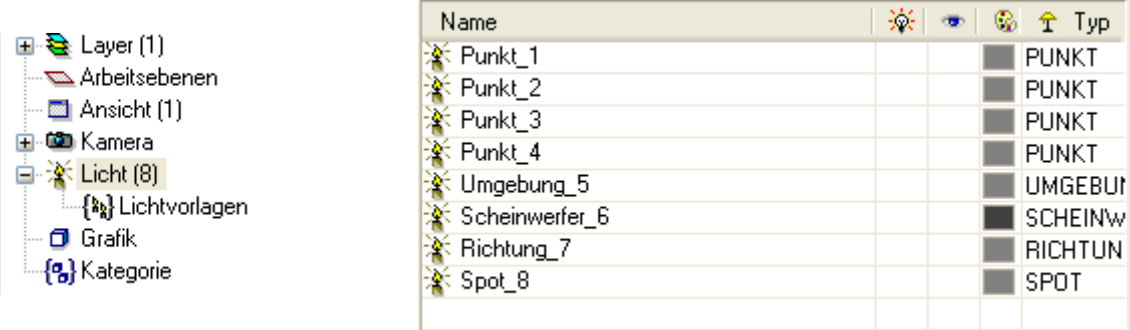

Alternativ vor dem ersten Rendern ein Lampe setzen und die dann ausschalten.. TC setzt eine Art Notbeleuchtung, wenn man Nein im Warndialog angibt.

Lichteigenschaften aufrufen

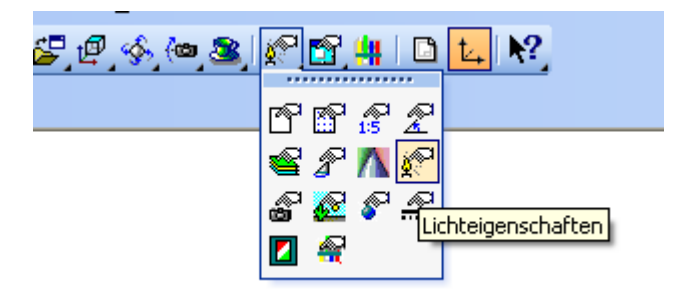

#### Hier ausschalten

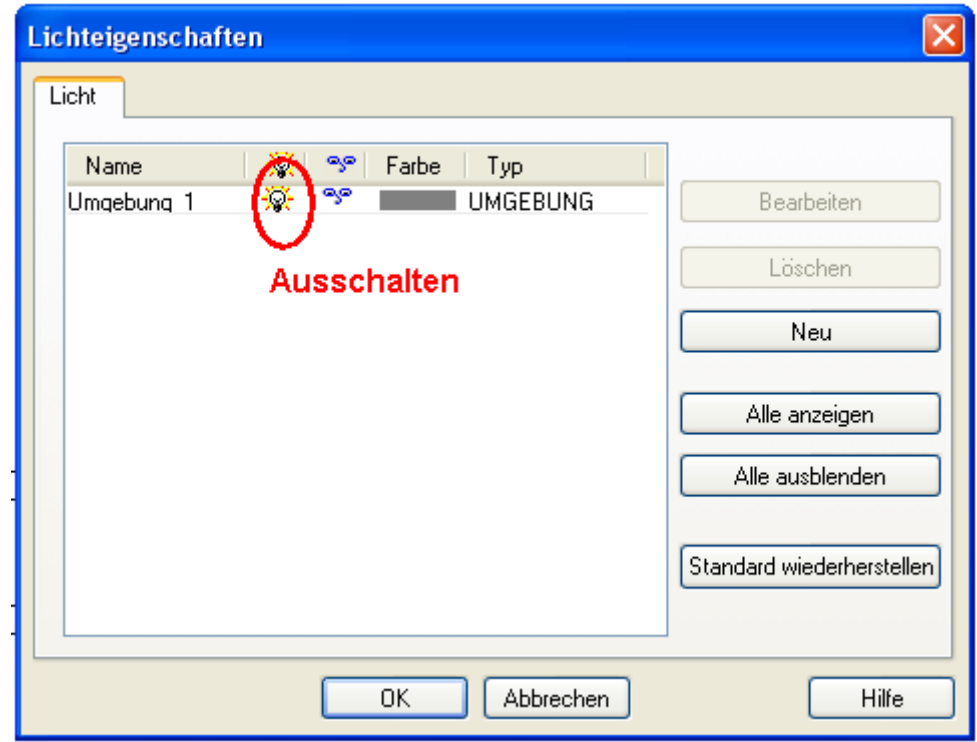

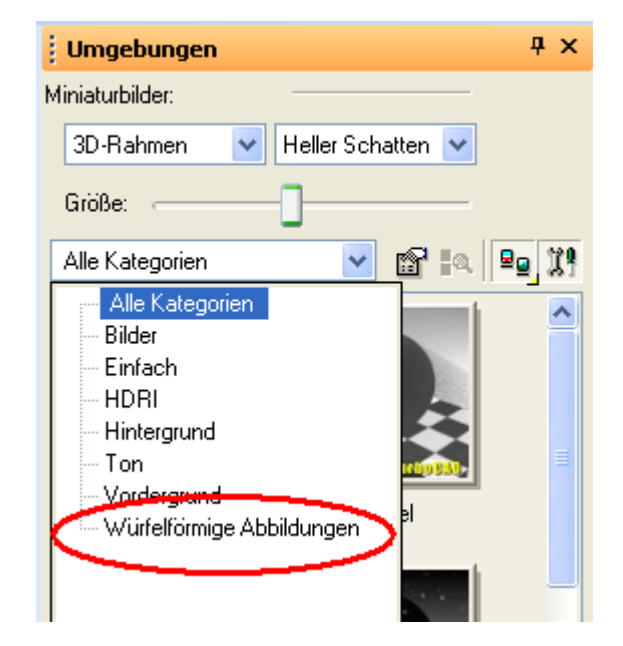

In der Umgebungen Pallette Würfelförmige Abbildungen auswählen

Mit Doppelklick eine Würfelförmige Abbildung als Hintergrund hinzufügen.

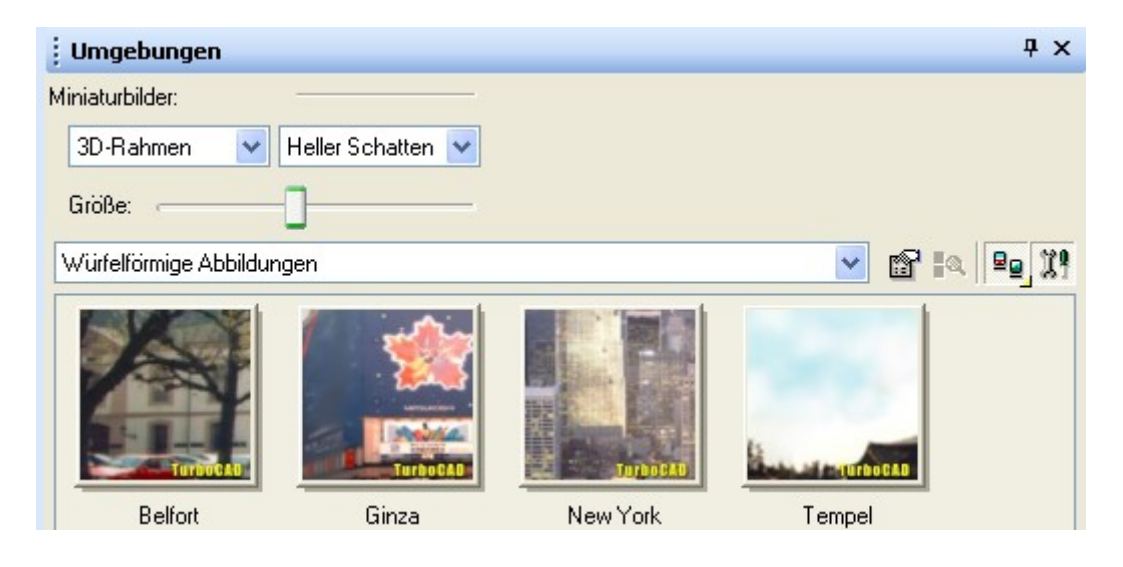

Zum Beispiel Ginza, vorläufiges Ergebnis:

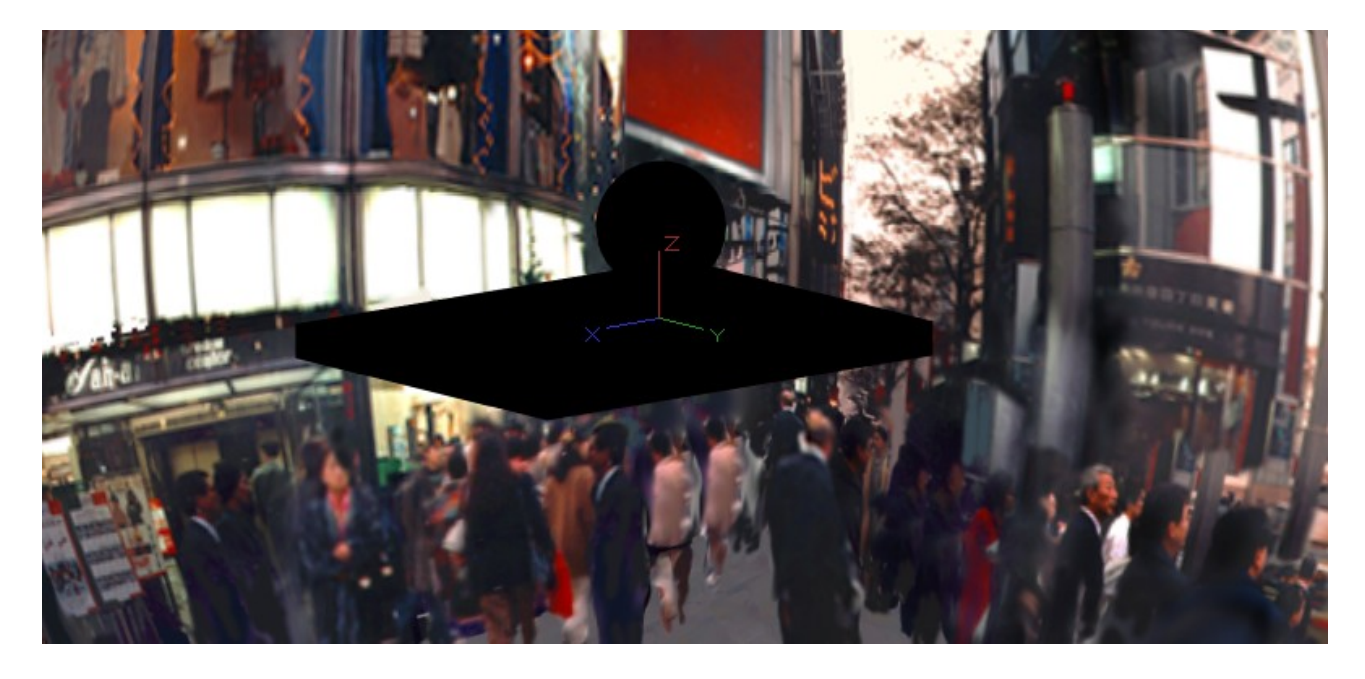

# Editor für Renderszenenumgebung aufrufen

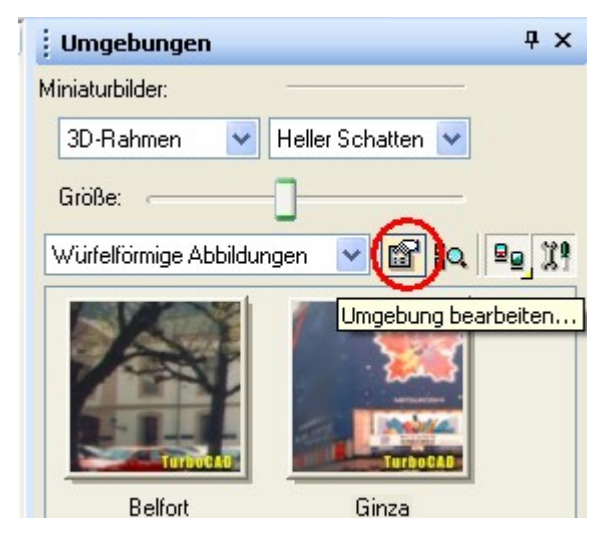

Im Editor Strahlungswürfel auswählen

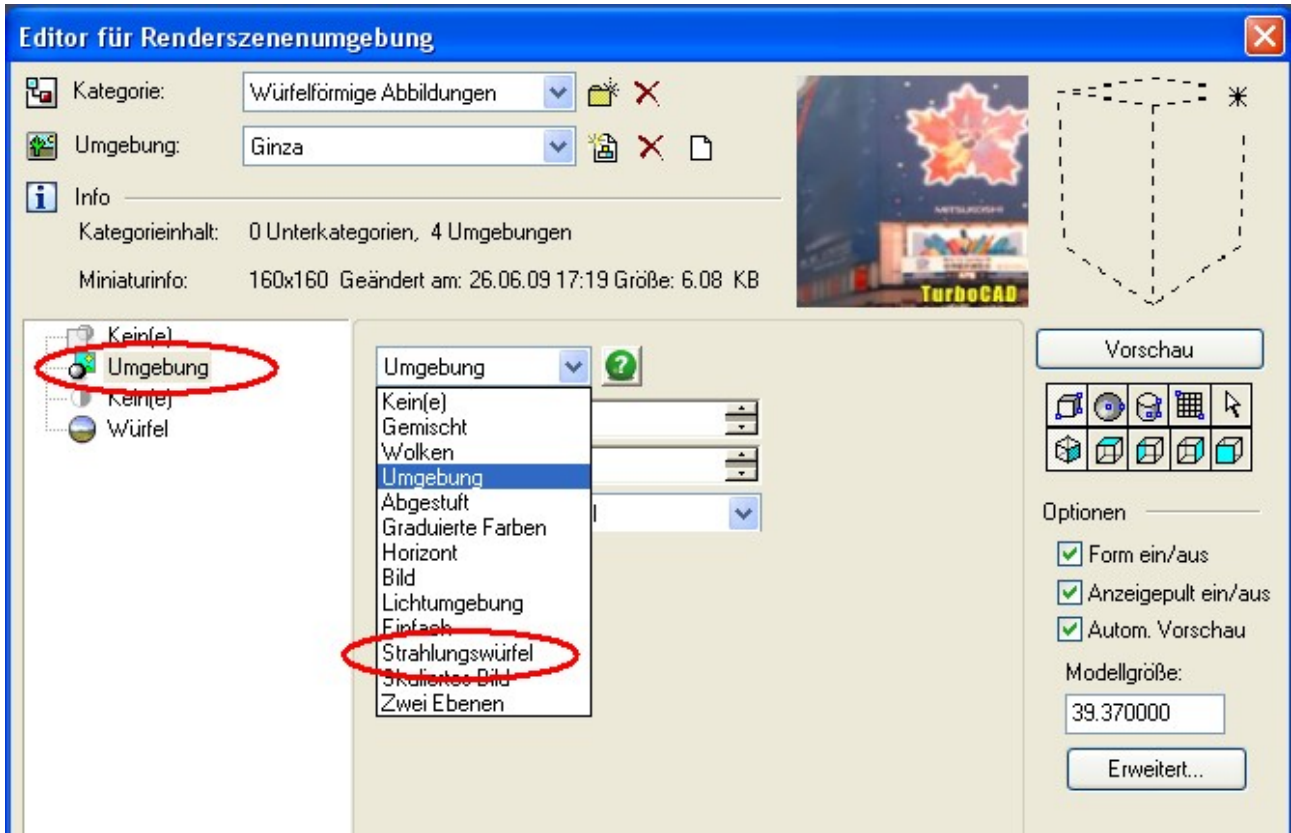

## Dann im Editor wie unten einstellen

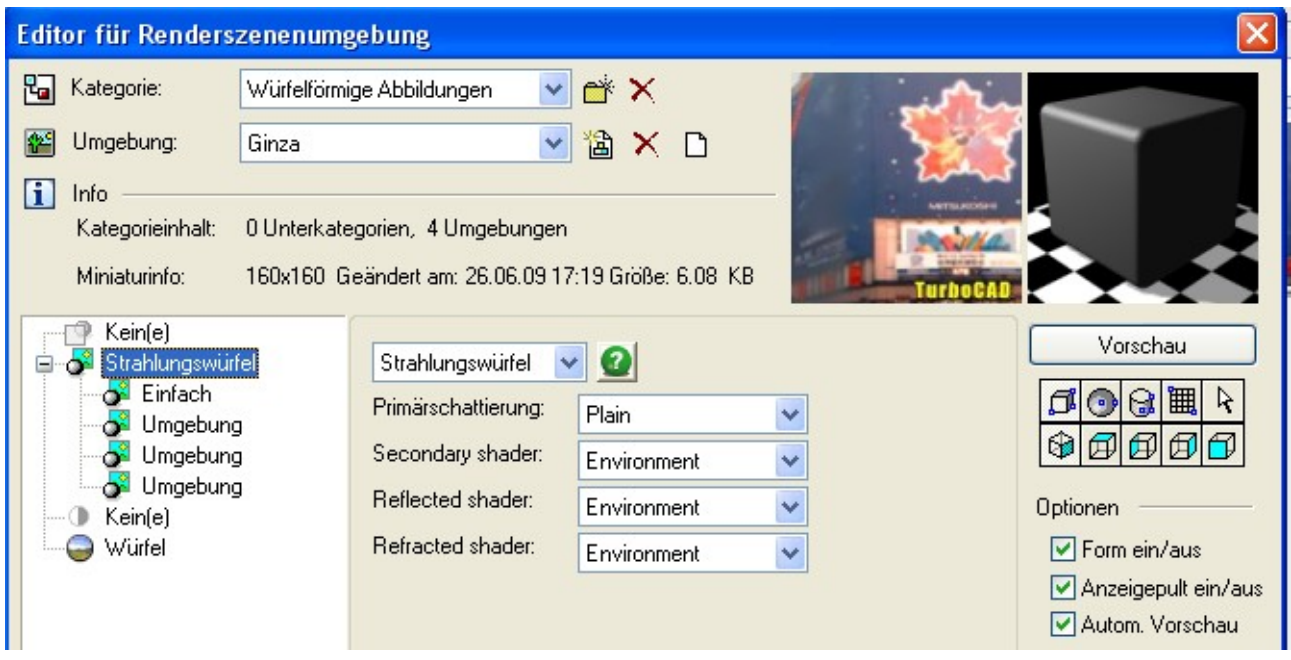

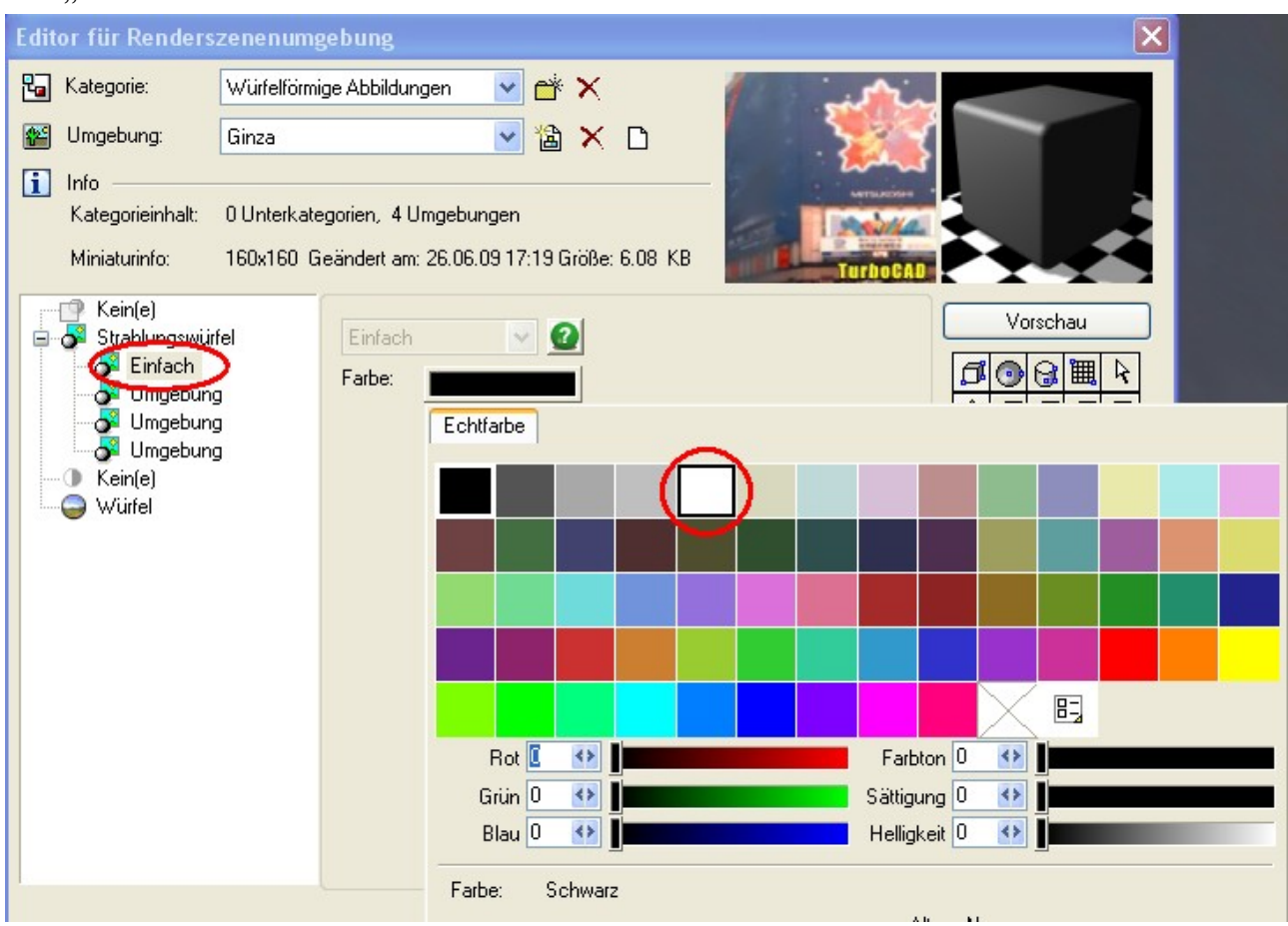

### Auf "Einfach" klicken und z.B. Weiss auswählen.

Vorläufiges Ergebnis:

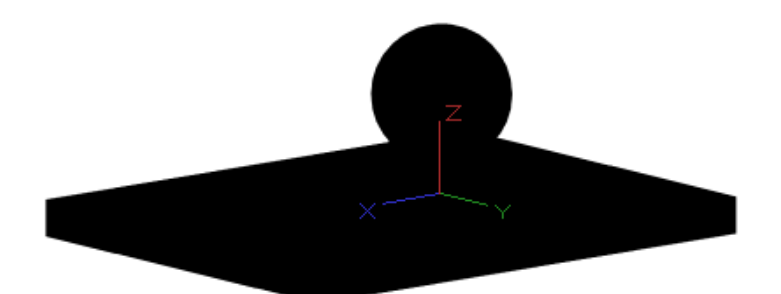

#### Luminanz Editor Aufrufen

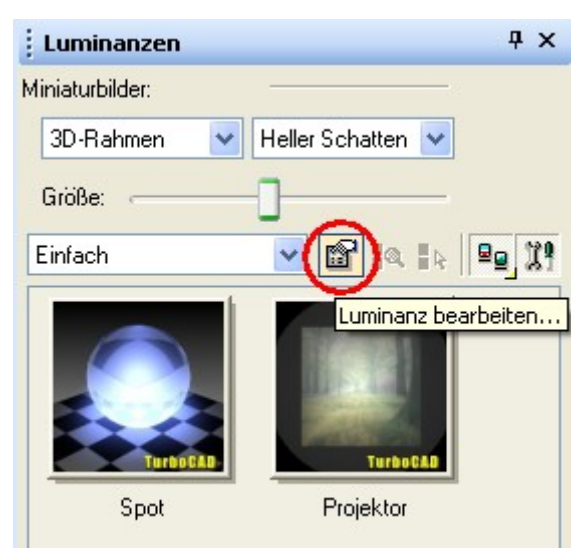

Im LuminanzEditor unter Einfach eine neue Luminanz erstellen, z.B: hab ich HDRI gemacht.

Dann einfach Umgebung einstellen und die Intensität allmählich hochschrauben, den Editor etwas zur Seite schieben und bei Anwenden die Veränderungen anschauen.

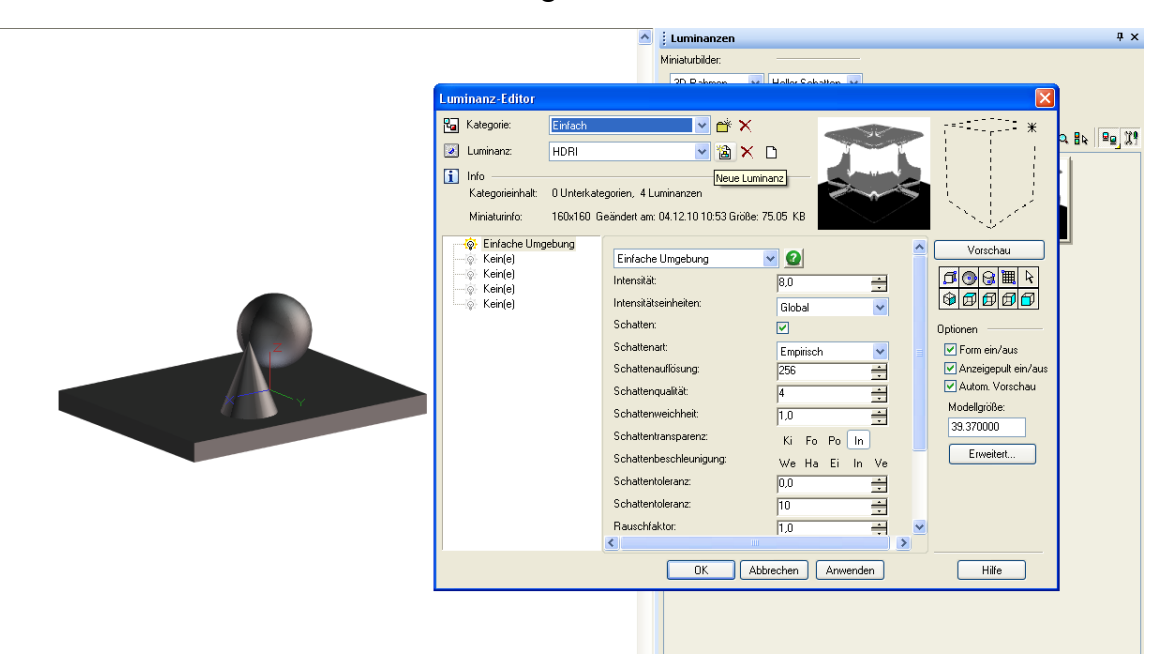

Das Ganze hat den Vorteil, dass die Szene gleichmässiger ausgeleuchtet wird, wenn man das will, und dass sich in spiegelnden Materialien auch was spiegelt.

# Schatten mit Renderszenenluminanz

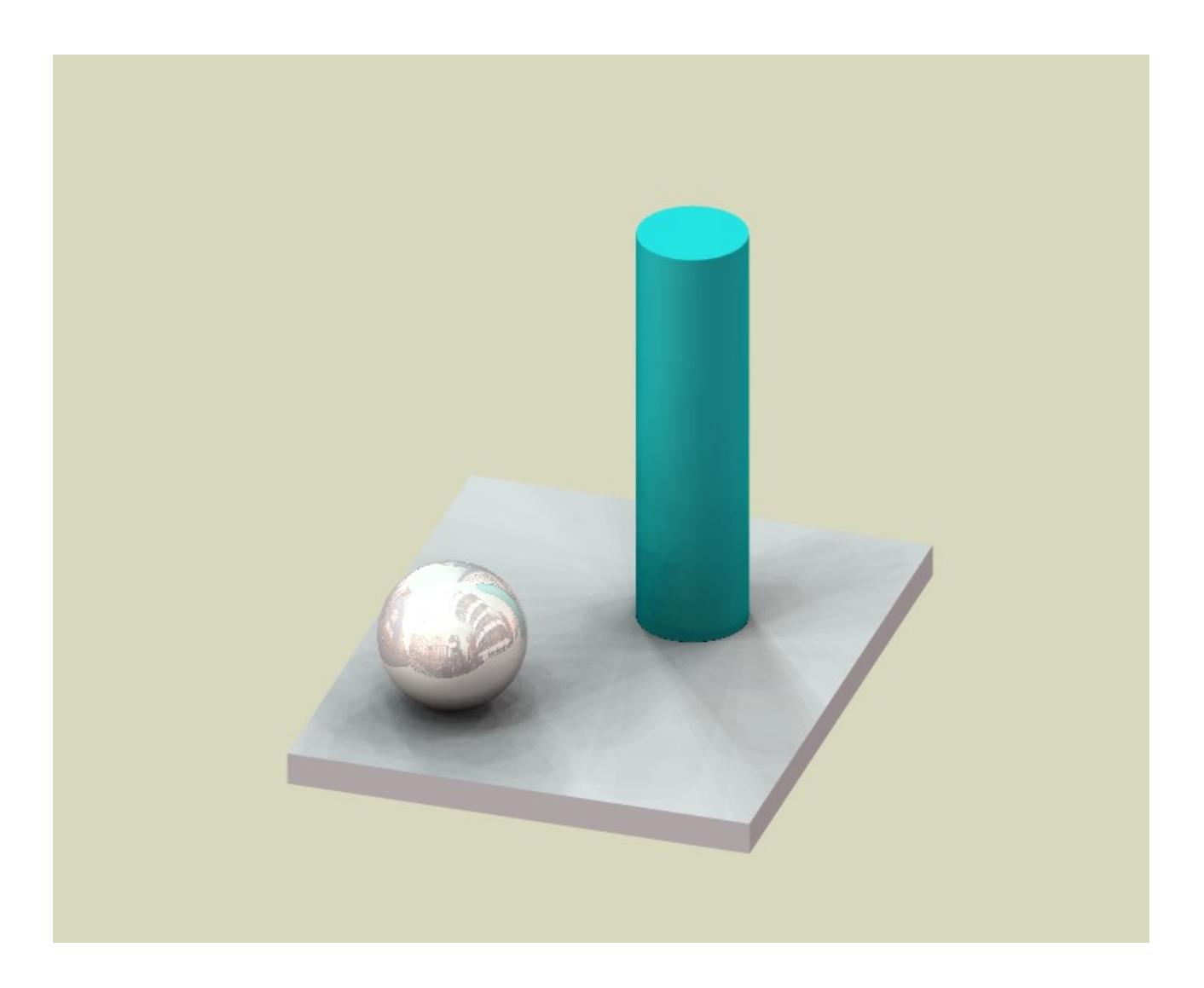

Hacken an Schatten...Schattentranzparenz auf Ki....Schattenbeschleunigung entweder auf We oder Ha...Schattentoleranz auf 0

Die zweite Schattentoleranz ist ein Bug, das müsste anders heissen. Im englischen heisst es Samples. Vielleicht heisst es ja demnächst Abtastungsrate.

Mit dieser Funktion macht Lightworks wahrscheinlich folgendes: Es werden eine Anzahl von Richtungslichtern in der Hemisphäre je nach Höhe der Abtastungsrate hinzugefügt. Je höher die Abtastungsrate ist um so weicher wird der Schatten.

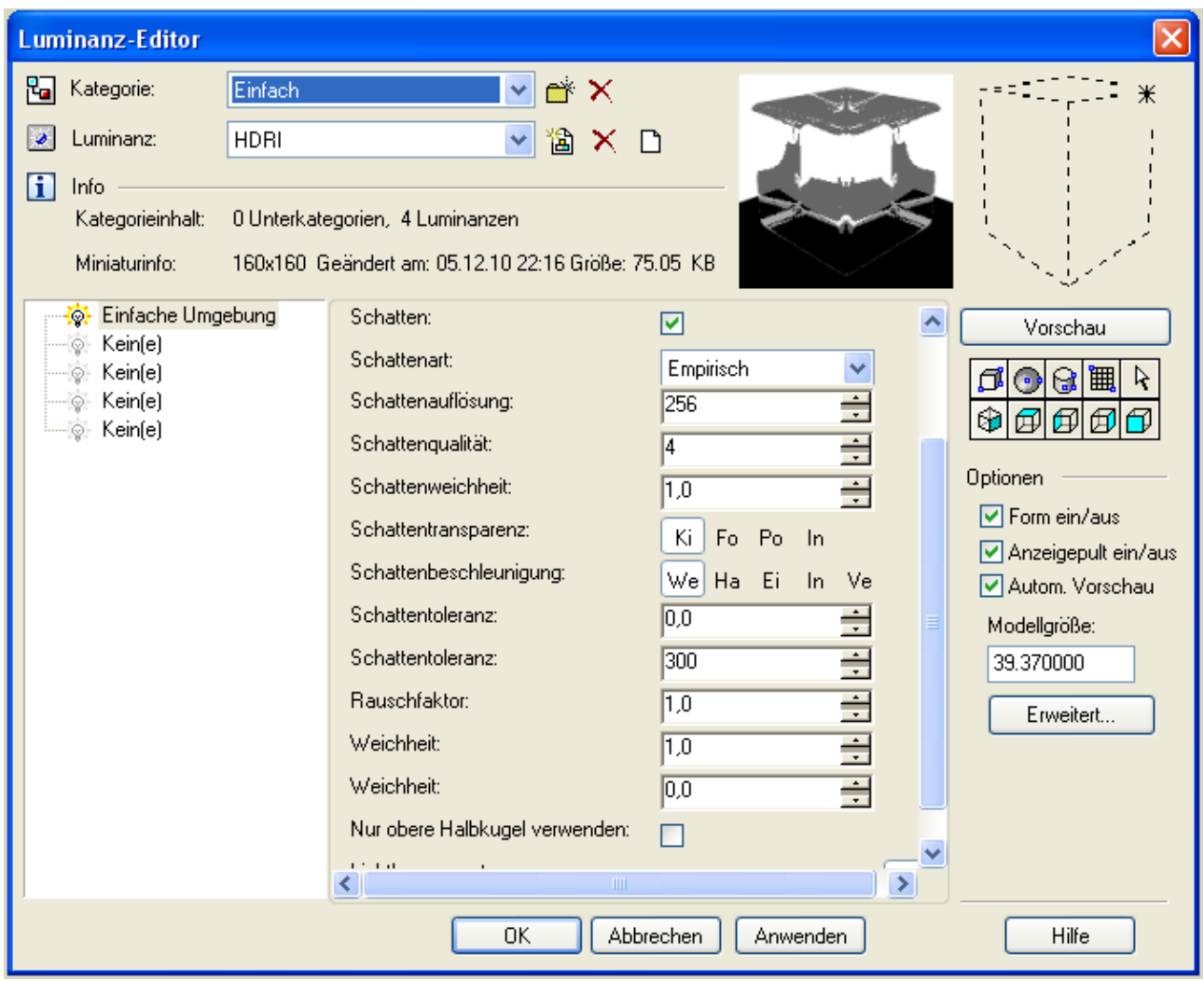

Zu Erklärungs unten noch zwei Bilder von John R. Sollmann.

Rudl

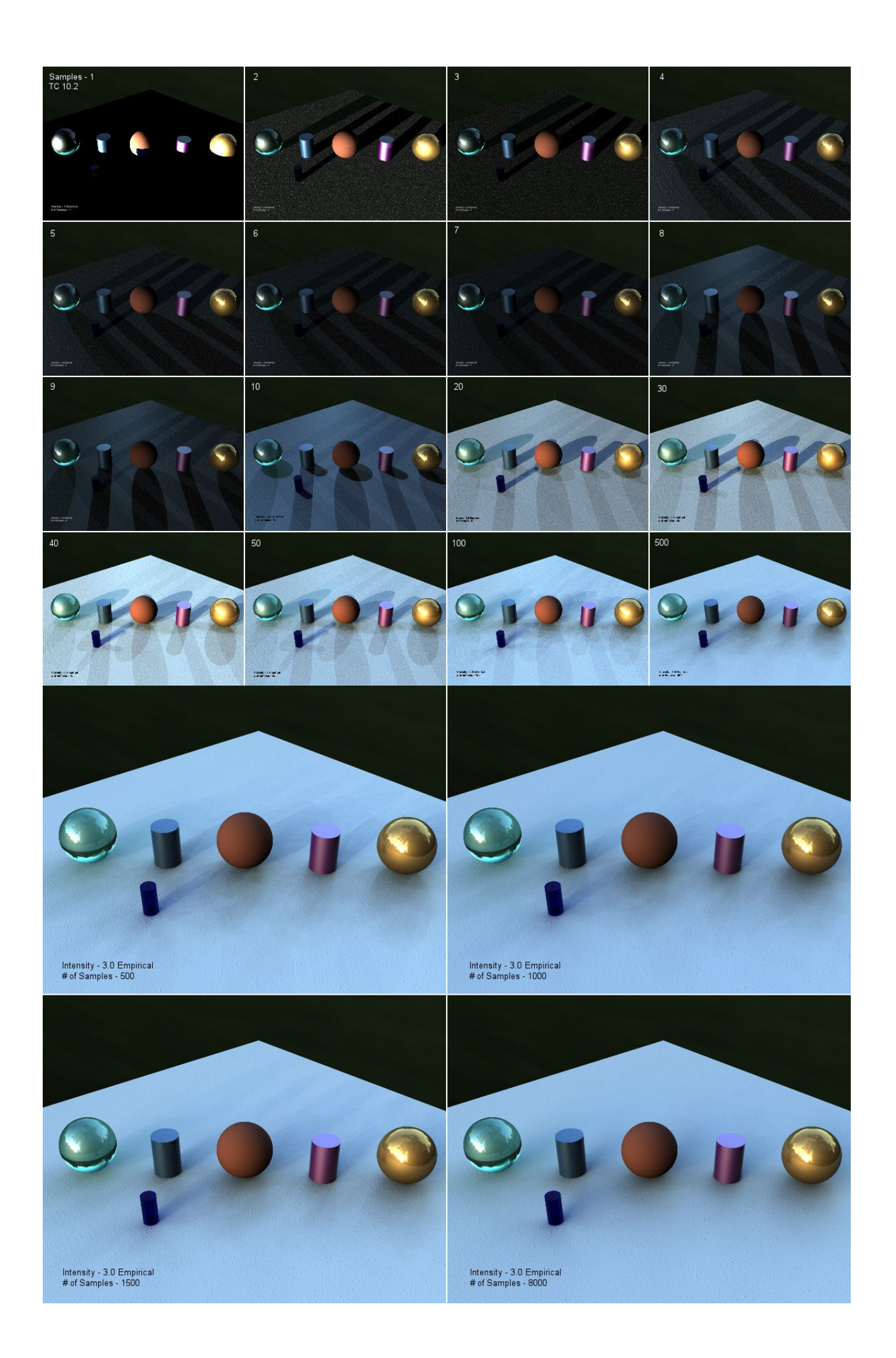